2024/05/07 05:49 1/3 OpenSSH

# **OpenSSH**

OpenSSH (also known as OpenBSD Secure Shell) is a suite of secure networking utilities based on the Secure Shell (SSH) protocol, which provides a secure channel over an unsecured network in a client-server architecture.

OpenSSH started as a fork of the free SSH program developed by Tatu Ylönen; later versions of Ylönen's SSH were proprietary software offered by SSH Communications Security. OpenSSH was first released in 1999 and is currently developed as part of the OpenBSD operating system.

OpenSSH is not a single computer program, but rather a suite of programs that serve as alternatives to unencrypted protocols like Telnet and FTP. OpenSSH is integrated into several operating systems, namely Microsoft Windows, macOS and most Linux operating systems, while the portable version is available as a package in other systems.

# **Package**

pacman -S openssh

### Start/restart

systemctl enable --now sshd.service

Any change to /etc/ssh/sshd config requires a restart of the service. Keep that in mind.

systemctl restart sshd.service

## Allow root and password authentication

If you need quick access, for example to set up your server.

nano /etc/ssh/sshd\_config

Port 22 PermitRootLogin yes PasswordAuthentication yes

## SSH key

This is not only more secure, it also simplifies the connection to the server without having to enter the password every time.

### Config - server

nano /etc/ssh/sshd config

Port 22
HostKey /etc/ssh/ssh\_host\_ed25519\_key
PermitRootLogin no
PubkeyAuthentication yes
PasswordAuthentication no
PermitEmptyPasswords no

### Create key - desktop

Whether you want to use a passphrase or not, depends on how you want to use your infrastructure and whether you want/need an additional layer of security. For example, keepassxc can handle passphrases and add the key to the ssh agent for automatic connections.

```
ssh-keygen -t ed25519
```

Copy the content of id ed25519.pub for your server.

```
cat ~/.ssh/id_ed25519.pub
```

#### Add host - desktop

Change \$USER and \$SERVERIP.

```
nano .ssh/config
```

```
Host server
   HostName $SERVERIP
   Port 22
   User $USER
   IdentitiesOnly yes
   IdentityFile "~/.ssh/id_ed25519"
```

#### Add pub key - server

Paste the content of id ed25519.pub in authorized keys.

```
cd
mkdir .ssh
chmod 700 .ssh
touch .ssh/authorized_keys
chmod 600 .ssh/authorized_keys
```

http://wiki.techsaviours.org/ Printed on 2024/05/07 05:49

2024/05/07 05:49 3/3 OpenSSH

nano .ssh/authorized\_keys

### SSH-agent - desktop

```
mkdir -p ~/.config/systemd/user/
nano ~/.config/systemd/user/ssh-agent.service
```

```
[Unit]
Description=SSH key agent
[Service]
```

Type=simple
Environment=SSH\_AUTH\_SOCK=%t/ssh-agent.socket
ExecStart=/usr/bin/ssh-agent -D -a \$SSH\_AUTH\_SOCK

[Install] WantedBy=default.target

```
systemctl --user enable ~/.config/systemd/user/ssh-agent.service
systemctl --user start ssh-agent.service
```

Reboot might be necessary if Keepassxc get's an error like "No agent running, cannot add identity".

From:

http://wiki.techsaviours.org/ - Your Digital Privacy DIY Solutions | TECH SAVIOURS .ORG

Permanent link:

http://wiki.techsaviours.org/en/server/services/openssh?rev=1646373639

Last update: 2022/10/24 08:24

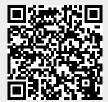